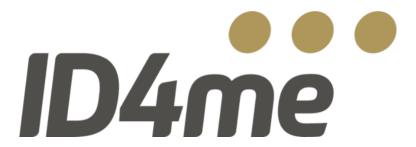

# Java Relying Party API v2.1 – Programmer's Guide

7 September 2018

Authors: Peter Höbel – <u>peter.hoebel@open-xchange.com</u> Vittorio Bertola – <u>vittorio.bertola@open-xchange.com</u>

This document is copyrighted by the ID4me Association AISBL and is released under a Creative Commons BY-ND-4.0 International license, which applies to the text but not to the technologies described in it or to any of their implementations. Any source code snippet included in this document is released under the MIT "Expat" license unless otherwise stated.

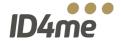

# INDEX

| SCOPE OF THIS DOCUMENT      | 3  |
|-----------------------------|----|
| API OVERVIEW                | 3  |
| INSTALLATION                | 4  |
| CONFIGURATION               | 5  |
| DYNAMIC CLIENT REGISTRATION | 7  |
| THE AUTHENTICATION PROCESS  | 7  |
| EXAMPLE USE OF THE API      | 8  |
| FURTHER REFERENCE 1         | 0  |
| LICENSE                     | .0 |

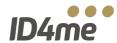

# SCOPE OF THIS DOCUMENT

This document describes how to implement an ID4me Relying Party service using the official ID4me Java Relying Party API to authenticate users and retrieve their personal information against ID4me compatible identity servers (an authority and an agent).

Please note that at this point in time the ID4me service is still experimental. No guarantee is given that the present API, or even the underlying specification and architecture, will not change before final release.

Please refer to the more general "ID4me technical overview" document for a full description of the ID4me architecture and of the authentication flow that this API implements.

#### **API OVERVIEW**

The ID4me Java Relying Party API is a JAR file, developed in pure Java, which provides the functionality needed to fetch the ID4me DNS record for a given ID4me identifier, discover the ID4me identity servers (identity authority and identity agent) from that record, authenticate the user against the identity authority, receive the identity handle and data from the identity authority and fetch the user information from the identity agent. It also provides the functionality to register the relying party automatically to any ID4me identity authority.

The client side of the authentication process consists of two phases:

- 1. In a first phase, which should be triggered by the code that receives the ID4me login request and username from your website's login form, the library will fetch the DNS record, discover the authority, register your client to the authority if necessary, and submit the authentication request, including the list of claims (user information fields) that you would like to know about the user;
- 2. In a second phase, which must respond to an HTTPS call by the identity authority at an endpoint that you have to set up on your website, the library will parse the result of the authentication process supplied by the authority, and, if necessary, connect to the identity agent to retrieve the claims that the user has agreed to share with you.

At the end of the second phase, if the process is successful, the library will return the user information to you; at that point in time, you should match that information with your own account database, for example to create a new local account for the user if he is unknown to you, or to record or update the user information in his local account, or to perform any local initializations that are necessary after login.

Please remember that the unique identifier of a user in the ID4me system is the "identity handle", which is derived by the "iss" and "sub" claim values defined by the authority for the specific identity and returned by the library after the authentication process. This value is guaranteed to be stable for any given identity, though user may still be able in the future to move to a different authority and thus change their handle. You should not use any other key to identify the user and match it with your local accounts, including the ID4me identifier itself (which may change for a number of reasons) or the "sub" value alone (which may be used for different identities by different authorities).

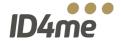

# **INSTALLATION**

The easiest way to use the library is to import it into your project from the Maven Central repository. If you have a Maven project, just add this dependency in your pom.xml:

There is also a SNAPSHOT version with the latest code changes and fixes available. Be aware that these SNAPSHOT versions are developer releases and could be not as stable as the regular versions!

In case for any reason you do not use Maven, on request we can provide you the JAR file of the library directly – just download it and include it into your project, placing it in the appropriate directory so that it can be included in your build path. You can also download the full source code of the library from the Gitlab repository located at <a href="https://gitlab.com/ID4me/RelyingPartyApi">https://gitlab.com/ID4me/RelyingPartyApi</a>.

The library is designed to work with Java 1.8 and above, and requires a number of other libraries. If you use Maven, these libraries will be included automatically; otherwise, you will have to download the JAR files and add them to your path manually. This is the current list of necessary libraries:

| Library            | License           | Version<br>tested | Link                                                    |
|--------------------|-------------------|-------------------|---------------------------------------------------------|
| DNSJava            | BSD-3-<br>clause  | 2.1.7             | http://www.dnsjava.org/                                 |
| JSON               | JSON<br>"No Evil" | 20170516          | https://github.com/stleary/JSON-java                    |
| Nimbus<br>JOSE+JWT | Apache-<br>2.0    | 4.33              | https://connect2id.com/products/nimbus-jose-jwt         |
| DNSSECJava         | EPL-1.0           | 1.1.3             | https://mvnrepository.com/artifact/org.jitsi/dnssecjava |
| SLF4J              | MIT               | 1.7.25            | https://mvnrepository.com/artifact/org.slf4j/slf4j-api  |

Please note that the Java Relying Party API is released under the MIT license, while all these libraries are distributed under their own terms as stated. All of them fall under permissive free software licenses, with the possible exception of the "No Evil" JSON license, depending on interpretation. It is up to you to verify their compatibility with the licensing of your project (if you are going to distribute the result) and with your legal environment in general.

Also, in case you prefer, you can access the complete source of the library both as a downloadable archive from the ID4me website, and as a Git repository from ID4me's Gitlab at <a href="https://gitlab.com/ID4me">https://gitlab.com/ID4me</a>, where you can find the latest development version. The license allows you to do whatever you want with the code, but in case you make enhancements and modifications that can be useful to others, we encourage you to upstream them by submitting them as pull requests to the Git repository.

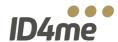

# CONFIGURATION

To perform the authentication, you have to configure the library and provide the values for a number of local settings.

The first group of settings that must be specified is the *id4me.properties*. You can provide these settings via a local properties file, or programmatically.

If you want to provide the settings programmatically, you have to create an instance of Id4meProperties first, and then use the *set* methods to provide the values for the various properties. Here is an example code snippet:

Please remember to set the appropriate values for these parameters as described in the table below, including the current value for the DS record for the root DNS zone and the IP address for a valid, DNSSEC-enabled resolver name server in place of the dummy "10.0.0.1" value.

This first group of settings can also be specified in the *id4me.properties* text file. Here is an example:

```
registration.data.path=/opt/registrationdata/
logo.uri=https://my-domain.org/my-logo.png
redirect.uri=https://my-domain.org/id4me/logon-en
redirect.uris=https://my-domain.org/id4me/logon-de, https://my-domain.org/id4me/logon-en
dnsssec_root_key=. IN DS 19036 8 2 49AAC11D7B6F6446702E54A1607371607A1A41855200FD2CE1CDDE32F24E8FB5
client.name=My-ID4me-Client
dns.resolver=10.0.0.1
```

# This is the meaning of the various properties:

| Property               | Meaning                                                                                                    |  |
|------------------------|----------------------------------------------------------------------------------------------------|--|
| registration.data.path | Path where the client registration information for each identity authority will be stored; this should be a stable writeable directory which gets preserved over time (see the "Dynamic Client Registration" section below).                                                                                                    |  |
| logo.uri               | URI of a logo of your service that the identity authority can display in the login form, or null if no logo is provided.                                                                                                    |  |
| redirect.uri           | URI of the callback endpoint that you are going to create to receive the redirection of the identity authority after the login.                                                                                                    |  |
| redirect.uris          | URIs which are registered as possible redirect URIs for the callback endpoint within the dynamic client registration. This allows you to register more than one URI during the first-time-only client registration process, and later to use any one of these URIs, determined programmatically (for example by user language), as the value for <i>redirect.uri</i> in any subsequent authentication |  |

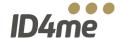

|                 | request. If you do not provide this value, it is assumed that you will always use the same URI, and the value of <i>redirect.uri</i> will be used during the registration.                                                                                                    |
|-----------------|----------------------------------------------------------------------------------------------------|
| dnssec_root_key | DS record for the signing key of the root zone of the DNS; you can keep the one provided in the example until 11 October 2018¹; after that date, the new value will be (all on a single line):  . IN DS 20326 8 2 E06D44B80B8F1D39A95C0B0D7C65D084 58E880409BBC683457104237C7F8EC8D |
| client.name     | A string of your choice identifying your service; we recommend that it also contains your URL or domain name to make it as univocal as possible.                                                                                                    |
| dns.resolver    | IP address for your local DNSSEC-enabled DNS resolver server; if you don't have one, you can use one of the public ones.                                                                                                    |

The second set of configuration values, the *claims parameters*, allows you to define which pieces of information you want to acquire about each user that logs into your platform using ID4me.

These settings can also be provided by a text file, or programmatically. If you choose to provide them programmatically, you have to create an instance of Id4meClaimsParameters first, and add an Entry for each claim, specifying the parameters for the claim (see below). Here is an example code snippet:

It is also possible to provide the claims parameters by a text file that must contain a JSON array of objects like the following one:

Please note that this date depends on ICANN and can still be postponed. Keep an eye over announcements for the "Root zone KSK rollover".

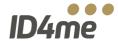

Each element of the array, or each Entry of the Id4meClaimsParameters, adds one claim to the request for information, specified in the "name" key; please refer to the ID4me technical overview document for a list of the claims defined in ID4me at this point in time (they include at least the basic ones specified in the OpenID Connect Core standard). Two more optional keys can be added; the "essential" key (defaulting to false if missing) defines whether the claim is mandatory for your service, and in that case the login will be denied if the user does not agree to share that piece of information with you; the "reason" key allows you to specify the purpose for which you are asking to acquire that piece of information, and its value will be shown to the user "as is" in the consent request form.

Please note that it is up to you – not to ID4me or to the identity authority – to make sure that all your requests for data, especially the mandatory ones, comply with applicable privacy and data protection regulations.

#### DYNAMIC CLIENT REGISTRATION

Whenever the relying party connects for the first time, to a specific identity authority, or an existing registration has expired and before being able to perform the authentication flow, it has to register itself; the API implements this through a simple call, which will be triggered automatically when necessary.

As a result of the client registration, a text file, containing the registration data as a JSON object, is saved in the file system. The file name consists of the identity authority hostname plus ".json" (e.g. auth.freedom-id.de.json). You can set the path for storing these files in the id4me.properties file; while losing these files will just trigger a new registration whenever necessary, unnecessary client registrations slow down performances and make it harder for authorities to track the usage of their systems – so please ensure that these files are written in a reasonably safe location.

Example registration data:

```
"grant_types": ["authorization_code"],
"subject_type": "public",
"mutual_tls_sender_constrained_access_tokens": false,
"application_type": "web",
"registration_client_uri": "https://auth.freedom-id.de/clients/abc53omf3ute",
"redirect_uris": ["https://domainid.example.com/domainid/logon"],
"registration_access_token": "abcE8LxhtfnHwDMk6qNZpT9JO965YVvQoDolU.YsxpLHI",
"token_endpoint_auth_method": "client_secret_basic",
"client_id": "abc53omf3ute",
"client_secret_expires_at": 0,
"client_secret_expires_at": 0,
"client_id_issued_at": 1526024600,
"client_secret": "ABC2342rsV8cVOA_Rl9MZcoIicZHfRVRH8veQYeurc",
"client_name": "My-Relying-Party",
"response_types": ["code"],
"id_token_signed_response_alg": "RS256"
```

#### THE AUTHENTICATION PROCESS

The process to log in a user and fetch his information with the ID4me API looks as follows.

Phase 1, called by your own login form:

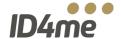

- 1. Get the ID4me identifier for a user (e.g. *username.id4me.org*), for example by reading it from the submission of a web form.
- 2. Only if you are providing the configuration programmatically, create an instance of *Id4meProperties* and *Id4meClaimsParameters*.
- 3. Create an instance of *Id4meLogon*.
- 4. Create an instance of *Id4meSessionData*. At this stage, if necessary, the library will perform the dynamic client registration and save the resulting information in the filesystem.
- 5. Call Id4meLogon.authorize(Id4meSessionData) to get an authorization URI.
- 6. Redirect the browser to this authorization URI.

The authority, after completing the authentication, will redirect the user's browser to the callback endpoint URL that you have supplied in the configuration.

Phase 2, called by the callback endpoint:

- 7. Check if an error is raised: only in this case, the query string of the HTTPS request contains a parameter "error" with the error code and a parameter "error\_description" with a specified error message. If a fatal error happened, abort the procedure.
- 8. Extract the "code" parameter from the query arguments of the HTTPS request.
- 9. Call *Id4meLogon.authenticate(Id4meSessionData, code)* to fetch and validate an access token from the ID4me identity authority.
- 10. Optionally, if user information is to be retrieved, call *Id4meLogon.userinfo(Id4meSessionData)* to fetch the information from the ID4me identity agent.
- 11. Call getIdentityHandle() and getUserinfo() to acquire the user's information for further processing.

This process will be explained in more detail in the next section.

#### **EXAMPLE USE OF THE API**

The API contains some public classes which supply the methods needed to perform a client registration at the ID4me identity authority, authenticate a user on the ID4me identity authority and receive the information from the ID4me identity agent.

To initiate an ID4me logon process, at least an instance of the classes org.id4me.Id4meLogon and org.id4me.Id4meSessionData is needed. The org.id4me.Id4meSessionData instance holds the user's current ID4me session data, which is used by the methods of org.id4me.Id4meLogon.

Before you can create these objects, you need to define some parameters which are specific for the relying party and are needed by the *Id4meLogon* class; see the "Configuration" section. Next, you can create an instance of *Id4meLogon*, in two different ways depending on whether your configuration is based on text files or programmatical.

If you are using configuration files, you have to create an *Id4meLogon* object by providing as arguments the path and filename of the two configuration files:

```
Id4meLogon logon_handler = new Id4meLogon("/path/to/id4me.properties",
"/path/to/claims.parameters.json");
```

If you choose to provide the configuration parameters programmatically, you first need to create an instance of *Id4meProperties* and *Id4meClaimsParameters* as described in the "Configuration" section, and then supply these instances to the creator for *Id4meLogon*:

#### Java Relying Party API v2.1 – Programmer's Guide

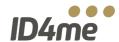

```
Id4meProperties props = new Id4meProperties().set...;
Id4meClaimsParameters claims = new Id4meClaimsParameters().addEntry...;
Id4meLogon logon_handler = new Id4meLogon(props, claims);
```

Then you can create an instance of *Id4meSessionData*; to do this, you also need to receive from the calling code the ID4me username that the user entered in the login form, which we will call *userid* in the example. The second parameter in the call enables automatic dynamic client registration, so it should always be set to *true* unless for specific reasons.

```
Id4meSessionData session data = logon handler.createSessionData(userid, true);
```

Now you can get the authorization URI from the *logon\_handler* and redirect the browser to this URI; *response* is the *HttpServletResponse* of the original web request deriving from the login form.

```
String authorizationUri = logon_handler.authorize(session_data);
response.sendRedirect(authorizationUri);
```

This concludes phase 1 of the process.

As for phase 2, it will have to be triggered by the code that responds to HTTPS requests directed to your callback endpoint URI. Assuming that you have access to the *Id4meLogon* and *Id4meSessionData* objects created for this web session, your endpoint now can authenticate the user. Thus you have to get the value of the parameter *code* from the *HttpServletRequest* request, and pass it on to the authenticate method of the *logon handler*:

```
String code = request.getParameter("code");
logon_handler.authenticate(session_data, code);
```

If an error occurs, an Exception is thrown; otherwise the login was successful.

If you also need pieces of user information, you now can get them from the *logon\_handler*:

```
logon handler.userinfo(session data);
```

Again, an exception will be thrown if an error occurs; otherwise the fetching of user information was completed successfully.

The session will now contain all the information you know about the user identity, received either from the authority or from the agent. You can access this information from <code>session\_data</code> through the <code>getUserInfo</code> method; you also have a specific method to get the identity handle, which is the only globally unique value that you can use to identify the identity. While you can calculate the user's identity handle from the data in the <code>userinfo</code> object, for future compatibility it is recommended to use the <code>getIdentityHandle()</code> function.

```
String identity_handle = session_data.getIdentityHandle();
JSONObject userinfo = session data.getUserinfo();
```

The *userinfo* object returned by *getUserinfo()* is a JSON object containing all the technical claims supplied by the identity authority and necessary to verify a user, as defined in the OpenID Connect standard, plus all the personal claims which the user has approved at the identity authority's consent form. Example userinfo object:

```
{
"aud": "dnp66omfc7ute",
"sub": "abc0r0abc3fYIYdykhnv/ff0+ABCiwHYEZ99E2NL23urExB+1Sr+eE6Nn02P32",
"id4me.identity": "user.mydomain.org",
"nbf": 1527148074,
```

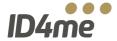

```
"updated_at": 1527143874,
"iss": "https://identityagent.de",
"exp": 1527148374,
"iat": 1527148074,
"email": "user@mydomain.org"
}
```

At this point, the process is complete and you can proceed with your own initializations and with redirecting the user to a proper welcome page or to a terms & conditions acceptance page if necessary.

#### **FURTHER REFERENCE**

Detailed Javadoc documentation for the library is available in the Gitlab repository, in the doc directory.

### **LICENSE**

The license for the present library is contained in the *LICENSE.txt* file that you will find in the root of the source code tree in the Gitlab repository. For your convenience, the text of the license (which is a standard MIT "Expat" license) is added hereafter.

Copyright (c) 2018 OX Software GmbH

Permission is hereby granted, free of charge, to any person obtaining a copy of this software and associated documentation files (the "Software"), to deal in the Software without restriction, including without limitation the rights to use, copy, modify, merge, publish, distribute, sublicense, and/or sell copies of the Software, and to permit persons to whom the Software is furnished to do so, subject to the following conditions:

The above copyright notice and this permission notice shall be included in all copies or substantial portions of the Software.

THE SOFTWARE IS PROVIDED "AS IS", WITHOUT WARRANTY OF ANY KIND, EXPRESS OR IMPLIED, INCLUDING BUT NOT LIMITED TO THE WARRANTIES OF MERCHANTABILITY, FITNESS FOR A PARTICULAR PURPOSE AND NONINFRINGEMENT. IN NO EVENT SHALL THE AUTHORS OR COPYRIGHT HOLDERS BE LIABLE FOR ANY CLAIM, DAMAGES OR OTHER LIABILITY, WHETHER IN AN ACTION OF CONTRACT, TORT OR OTHERWISE, ARISING FROM, OUT OF OR IN CONNECTION WITH THE SOFTWARE OR THE USE OR OTHER DEALINGS IN THE SOFTWARE.